# JAGGAER-ONE

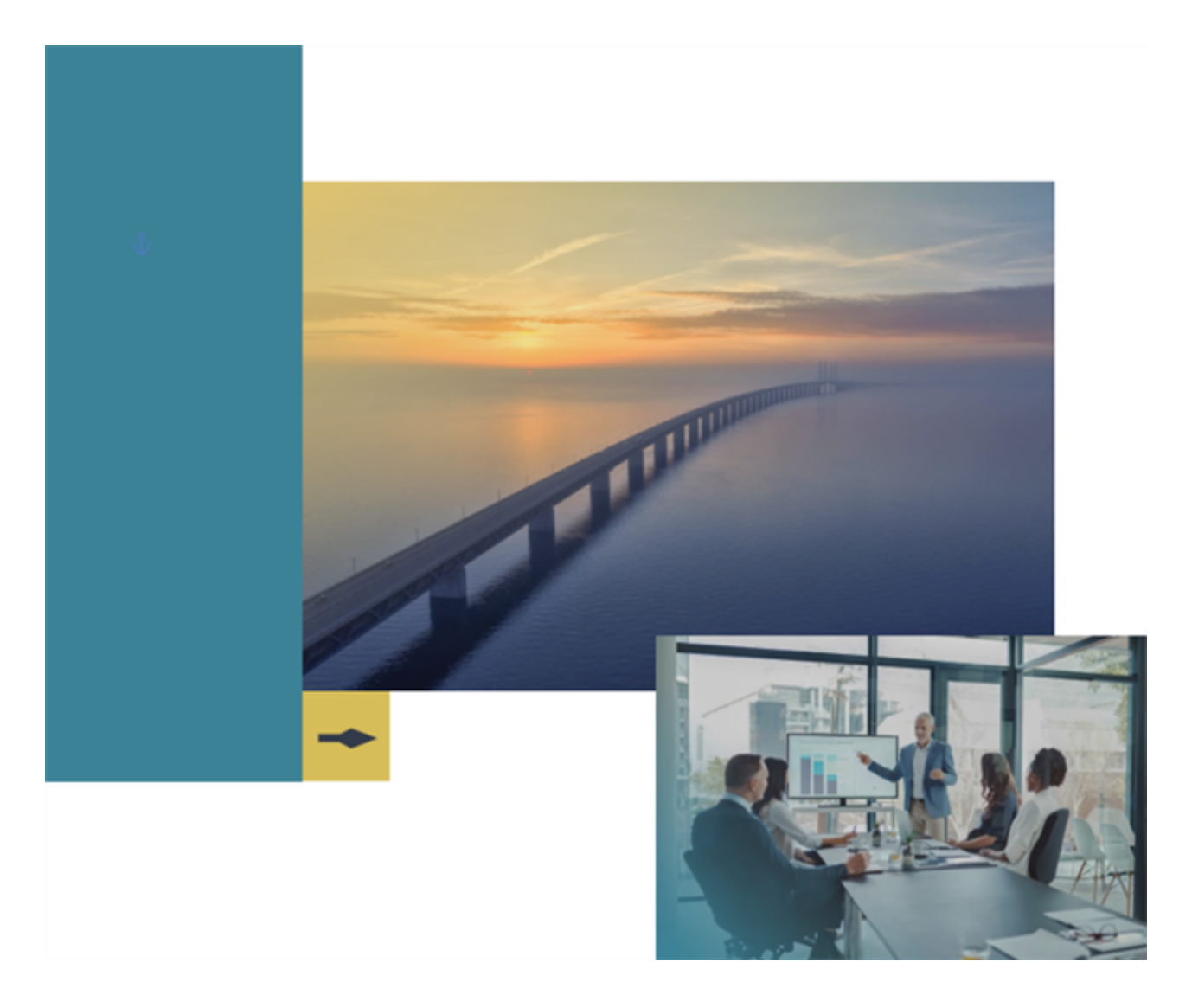

## **21.1 Release Notes**

### **For Category Management Enhancements**

**Version: April 12, 20 21 - Final Version**

# <span id="page-1-0"></span>**Table of Contents**

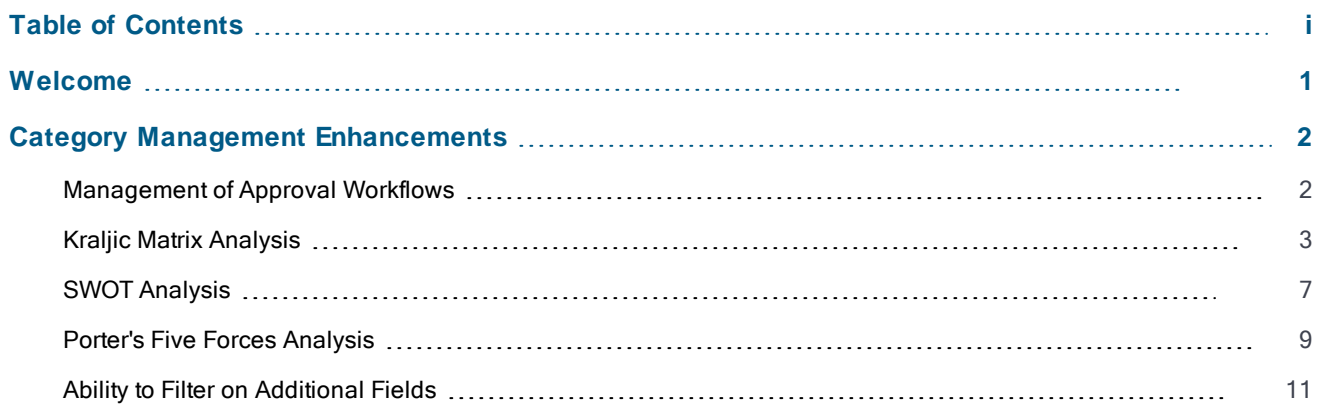

## <span id="page-2-0"></span>**Welcome**

The purpose of the **Product Release Notes** is to prepare administrators for the upcoming 21.1 release. The main goal of this document is to provide an overview of key features that are planned and committed for delivery.

**Important:** Please see the General release notes document for information about features that affect all modules, as well as some features that are intended for multiple modules.

### **Feature Icon Key**

Features may be added after publication of the Release Preview document. Additionally, in some cases, a feature may be included with a specific Product group for the Release Preview, but moved to another Product group for the full Product Release Notes. If there is a noteworthy change to a feature, the release note will be marked with one of the following icons:

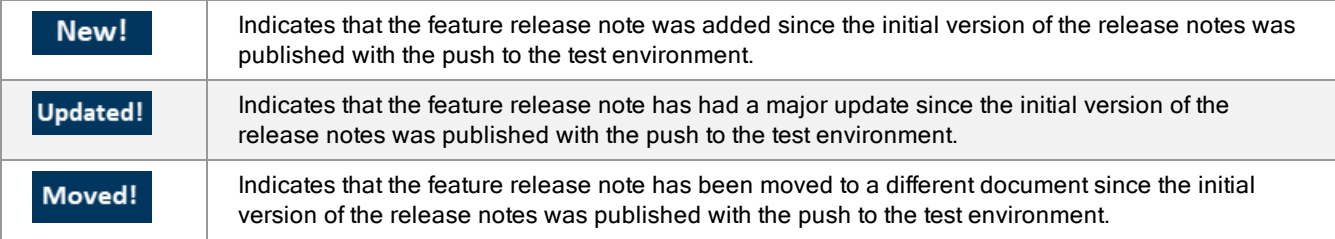

# <span id="page-3-0"></span>**Category Management Enhancements**

### <span id="page-3-1"></span>**Management of Approval Workflows**

Activities in a category strategy may be subject to approval workflows, which could unnecessarily impede users' ability to activate a strategy. Previously, customers were unable to deactivate the option to use approval workflows for category strategies. In 21.1, to make approval workflow management in Category Management more consistent with other JAGGAER modules, approval workflows are managed using existing matrix configuration functionality.

To enable this change, in 21.1, the existing approval workflow process has been deactivated for Category Management and the tabs and buttons that are associated with approval workflow have been hidden. Instead, the approval workflow functionality that is used in other modules is available for use with Category Management.

- Customers that managed local approvals in Category Management before 21.1, but do not activate matrix functionality for Category Management, still have access to the Approval Settings page. It is possible to access and manage pre-existing workflows for category strategies on the Approval Settings page, but it is not possible to create or manage new workflows there.
- <sup>l</sup> Customers that need matrix-based approval workflow for Category Management must contact JAGGAER to have this feature activated for their sites. To enable users to manage approvals within category strategies, **Category Management** has been added as an approval object for matrix configuration. As with all other approval objects, administrators can download the appropriate matrix configuration template, configure matrices offline, and import these objects back to the JAGGAER platform.

### **Customer Impact**

- Related Solutions: Category Management
- **Feature Activation: This feature is OFF** by default and must be enabled by JAGGAER.
- New User Rights related to this feature: None
- **New Notifications related to this feature: None**

### **User Impact**

<sup>l</sup> If this feature has not been enabled, workflow approval is not necessary and the **Activate** button is available to users.

Note: Existing customers that managed local approvals for category strategies before 21.1, but do not activate matrix approval functionality for Category Management, still have access to the Approval Settings page. Pre-existing workflows can be accessed and managed on the Approval Settings page, but it is not possible to create or manage new workflows there.

<sup>l</sup> If this feature is enabled, users with the **Edit Category Strategy Definition** user right may choose whether a category strategy will require workflow approval before it can be activated. User accessibility to the **Request Approval** button and the **Activate** button will depend on whether workflow has been enabled and whether the category strategy elements match the workflow matrix conditions.

<sup>l</sup> If this feature is enabled and users click the **Request Approval** button, the Approval Settings page is no longer displayed. Instead, approval settings are defined by the matching **Approval Type** configured in the module's matrix settings. Standard matrix approval features such as approver lists, approval pages and portlets, and email alerts are used to manage the approval process.

### **Administrator Impact**

- When this feature is activated, administrators must configure approval matrices for category strategies. **Category Management** has been added as an Approval Object for matrix configuration. Navigate to **Administration > Workflow Management > Matrix Configuration** to access this area.
	- <sup>l</sup> **Min Value (Included)** and **Max Value (Excluded)** have not been defined for Category Strategy and cannot be configured in Category Management matrices.
	- Category Management matrices are managed using the same process as other types of approval objects. See **Approval Matrix Configuration** in the Online Help or the Administrator's Handbook for additional information.
- <sup>l</sup> The **Selectable as Approver by Approval Sender** user right is now displayed only if approval workflow has been activated for a site. When approval workflow is activated, existing user accounts and roles that had this user right before 21.1 will retain this permission. New user accounts and roles have a default value of **No** for this user right.
- Standard matrix approval features such as approver lists, pending approval portlets, and email alerts are used to manage the approval process. See **Managing Approval Types** in the Online Help or the Administrator's Handbook for additional information.

### **Third-Party Integration Impact**

This feature does not impact integration.

### **Supplier Impact**

<span id="page-4-0"></span>This feature does not impact suppliers.

### **Kraljic Matrix Analysis**

The Kraljic Matrix is used to segment the supplier base against risk and profitability. This model divides goods and services into four quadrants, which allows customers to define the optimal purchasing strategies for each of the four divisions:

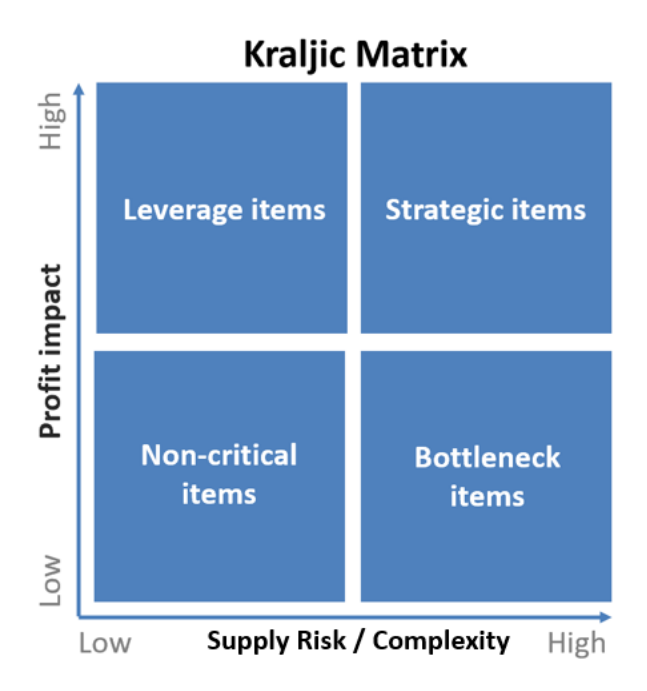

- **· Strategic Items** High profit impact, high supply risk
- **Leverage Items** High profit impact, low supply risk
- **Bottleneck Items** Low profit impact, high supply risk
- **Non-Critical Items** Low profit impact, low supply risk

Bubble sizes in these matrices indicate the relative importance of the corresponding category or supplier to a customer.

Two Kraljic Matrix tables have been introduced in the **Strategy Summary** area in 21.1:

- 1. **Classification Analysis** (category-based)
- 2. **Balance of Power** (supplier-based)

### **Customer Impact**

- Related Solutions: Category Management
- **Feature Activation: This feature is ON** by default but optional for use.
- New User Rights related to this feature: None
- . New Notifications related to this feature: None

### **User Impact**

Two new charts based on Kraljic Matrix are available in category strategies' **Strategy Summary** area:

**Classification Analysis Chart** (based on categories)

#### **Classification Analysis**

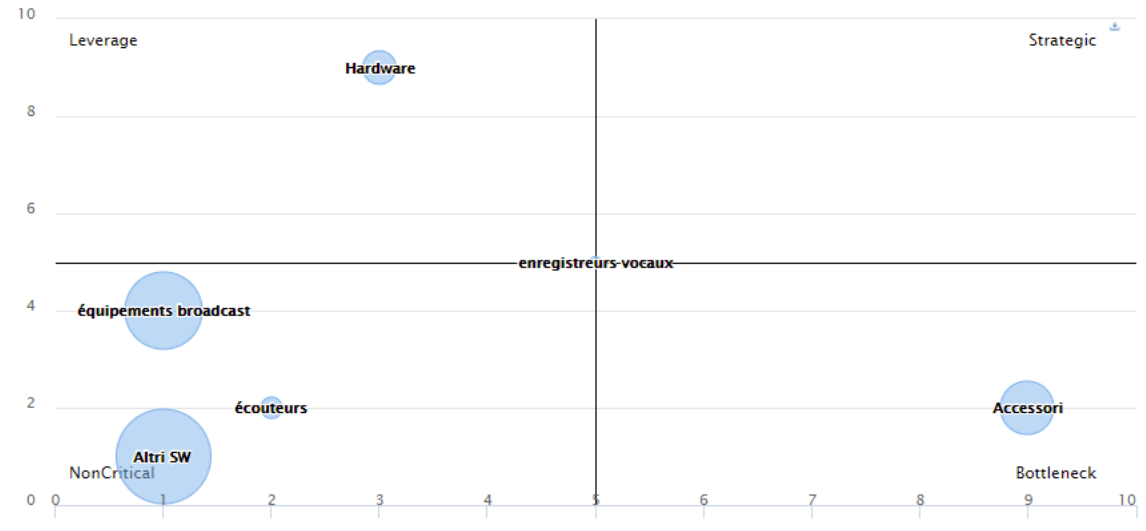

This chart is built from the following fields:

- **Category Code** Unique identifiers for the classification categories assigned to the goods and services a customer seeks.
- **· Spend by Category** The sum of the spend amounts for each category. This number is represented by the size of the bubble.
- **Purchasing Value** (new field) This field is used to populate the profit value located on the X axis. It is a numeric spectrum from **0** (low) to **10** (high).
- **Purchasing Complexity** (new field) This field is used to populate the risk/complexity located on the Y axis. It is a numeric spectrum from **0** (low) to **10** (high).

#### **Balance of Power Chart**

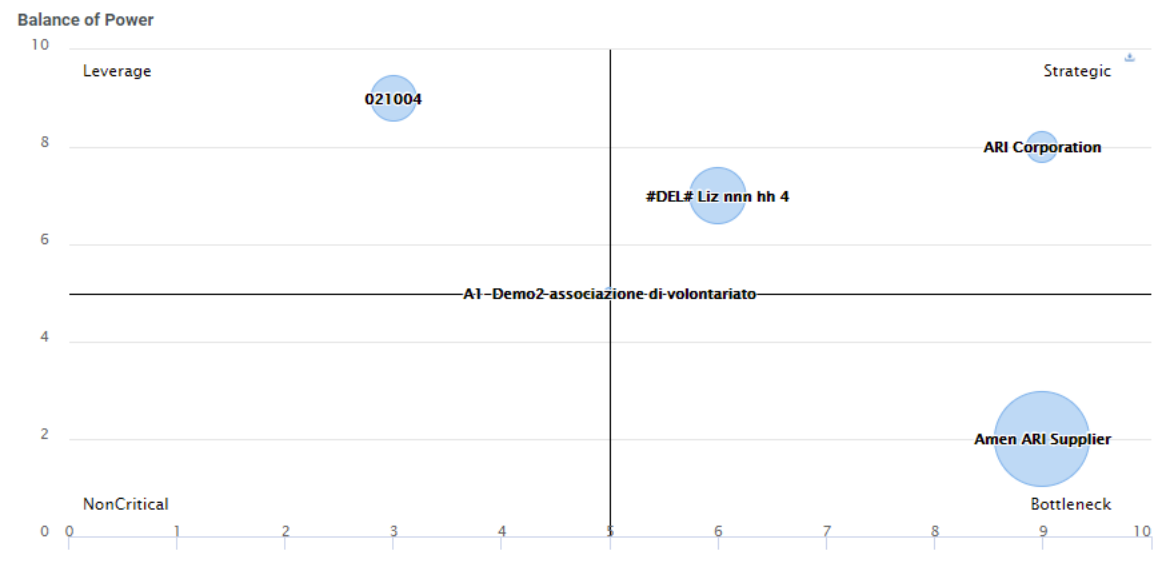

This chart is built from the following fields:

- **.** Supplier Code Unique identifiers for each supplier.
- **Category Code** Unique identifiers for the classification categories assigned to the goods and services a customer seeks.
- <sup>l</sup> **Spend by Supplier by Category** The sum of the spend amounts for each for each supplier in each category. This number is represented by the size of the bubble.
- <sup>l</sup> **Customer Power** (new field) This field is used to populate the complexity value located on the X axis. It is a numeric spectrum from **0** (low) to **10** (high).
- **Supplier Complexity** (new field) This field is used to populate the power of the supplier located on the Y axis. It is a numeric spectrum from **0** (low) to **10** (high).

To populate the Kraljic graphs:

- 1. Navigate to **Category Analysis > Spend** or **Category Analysis > Demand Forecast** within a category strategy.
- 2. Expand the **More**  $\begin{bmatrix} \cdots \end{bmatrix}$  drop-down menu located within the strategy and select **Import Kraljic**.
- 3. Fill in the **Purchasing Value** and **Purchasing Complexity** columns for each category.
	- $\bullet$  Acceptable values are from 0 to 10.
	- <sup>l</sup> **0** is low. **5** is medium. **10** is high.

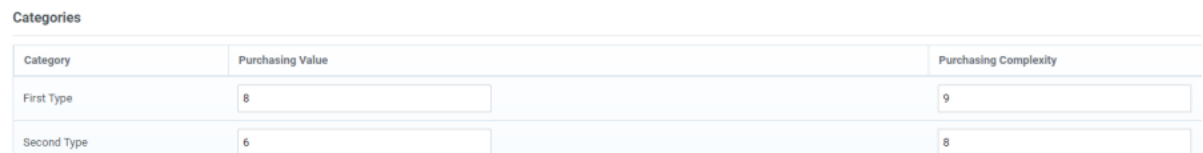

- 4. Fill in the **Customer Power** and **Supplier Power** for each supplier.
	- $\bullet$  Acceptable values are from 0 to 10.
	- <sup>l</sup> **0** is low. **5** is medium. **10** is high.

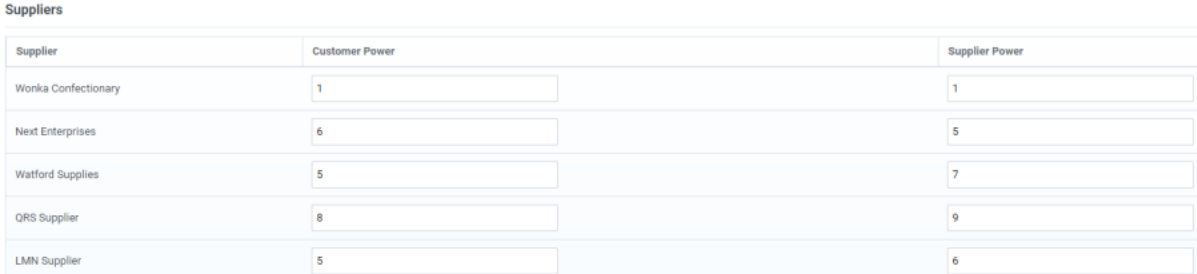

5. Click **Save**.

A **Classification Analysis** and a **Balance of Power** chart will appear beside each other with the other populated charts.

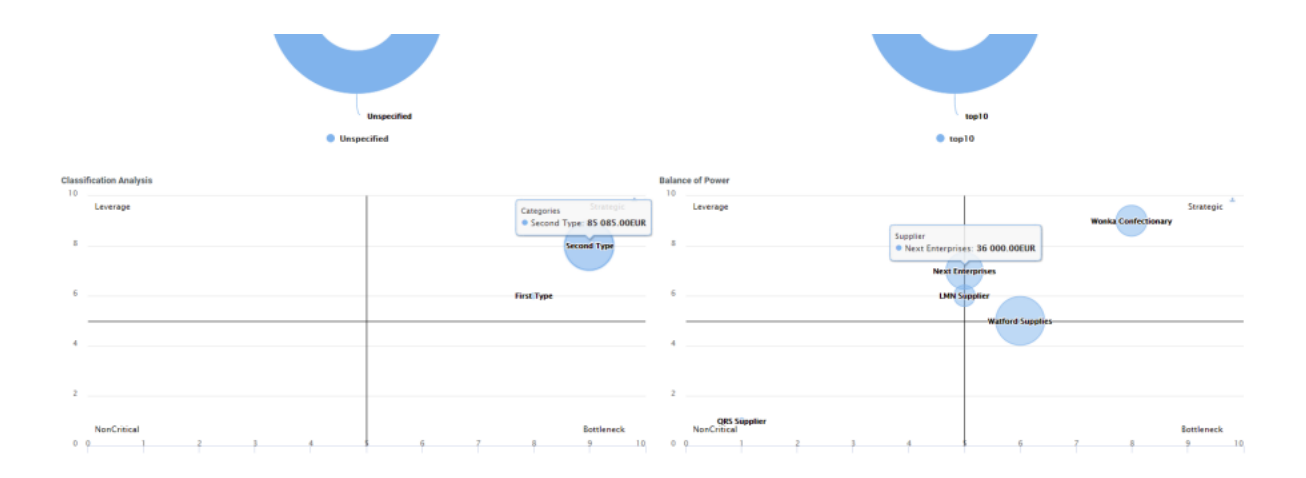

#### **Administrator Impact**

This feature does not impact administrators.

### **Third-Party Integration Impact**

This feature does not impact integration.

### **Supplier Impact**

<span id="page-8-0"></span>This feature does not impact suppliers.

### **SWOT Analysis**

A SWOT Analysis is a compilation of a company's strengths, weaknesses, opportunities, and threats. This framework can be used to help in identifying the merits and suitability of procurement strategies.

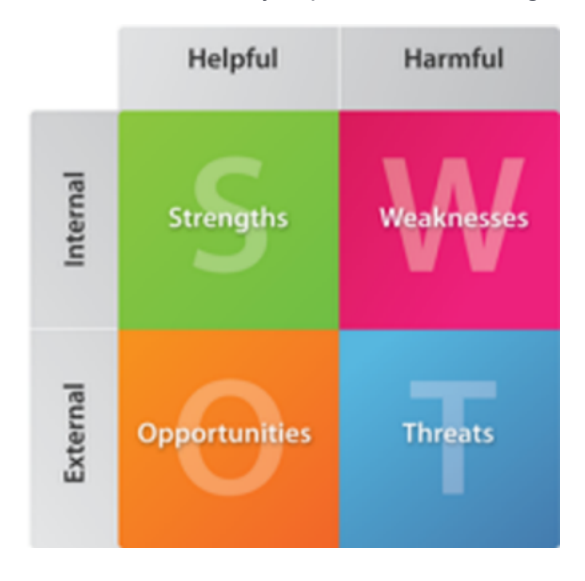

In 21.1, new text fields have been added for each element of SWOT analysis: **Strengths**, **Weakness**, **Opportunity**, and **Threat**. These fields are the basis of a new SWOT analysis table that is located in the **Strategy Summary** area. The SWOT table is also available in the category strategy **Summary Report**.

### **Customer Impact**

- Related Solutions: Category Management
- **Feature Activation: This feature is ON** by default but optional for use.
- New User Rights related to this feature: None
- New Notifications related to this feature: None

#### **User Impact**

- <sup>l</sup> **SWOT Analysis** is now available as a graph in the **Strategy Summary** area of the **Category Analysis > Analysis** page.
	- <sup>l</sup> Click **Edit** and scroll to the **SWOT Analysis** section.
	- <sup>l</sup> Fill in the **Strengths**, **Weakness**, **Opportunity**, and **Threat** text boxes. Up to 2000 characters may be entered into each box.
	- **Save** the changes. A **SWOT Analysis** graph will appear onscreen. The graph is also available in the **Summary Report**.

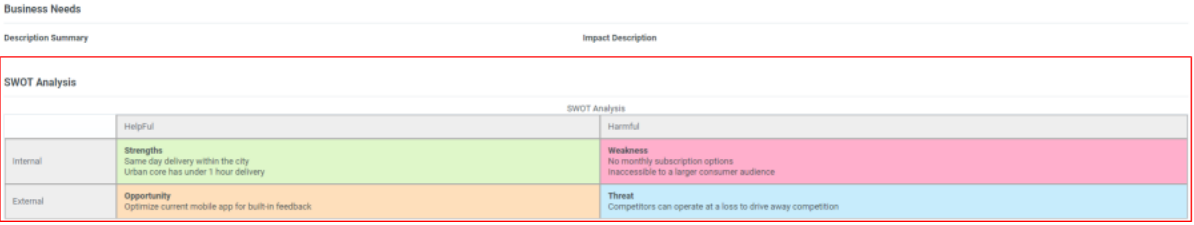

#### **Administrator Impact**

This feature does not impact administrators.

### **Third-Party Integration Impact**

This feature does not impact integration.

### **Supplier Impact**

This feature does not impact suppliers.

## <span id="page-10-0"></span>**Porter's Five Forces Analysis**

Porter's Five Forces analytical tool is used to describe competitive forces in a market economy. With this framework, customers can evaluate the strength of their company's relative negotiating position based on the following forces:

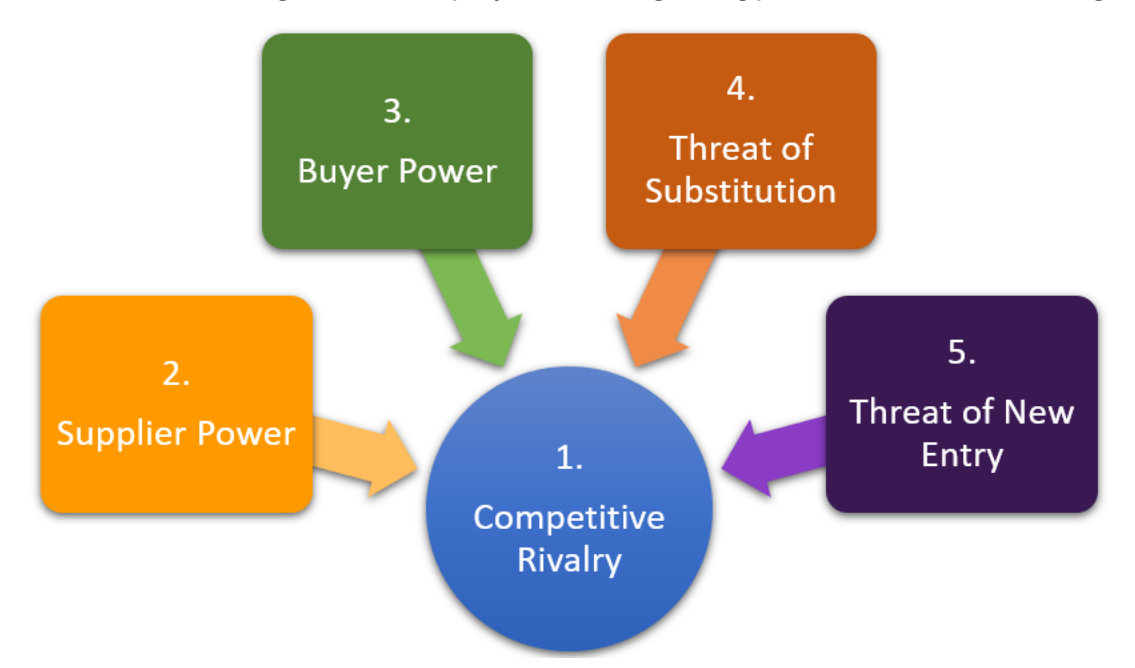

- 1. **Competitive Rivalry** The number and strength of your competitors.
- 2. **Supplier Power** The ease with which your suppliers can increase their prices.
- 3. **Buyer Power** The ease with which your customers can drive down your prices.
- 4. **Threat of Substitution** The likelihood of your customers finding goods or services in another market that can be used in place of your company's products or services.
- 5. **Threat of New Entry** How easily new competitors can enter your market.

In 21.1, **Porter's Five Forces** analytical tool is presented as a new table that is available in the **Strategy Summary** area and in the downloadable **Strategy Summary Report**.

### **Customer Impact**

- Related Solutions: Category Management
- **Feature Activation: This feature is ON** by default but optional for use.
- New User Rights related to this feature: None
- . New Notifications related to this feature: None

### **User Impact**

- <sup>l</sup> **Porter's Five Forces Analysis** is now available as a graph in the **Strategy Summary** area of the **Category Analysis > Analysis** page.
- <sup>l</sup> Click **Edit** and scroll to the **Porter's Five Forces Analysis** section.
- Fill in the following text boxes. Up to 2000 characters may be entered into each box.
	- <sup>l</sup> **Threat of New Entry**
	- <sup>l</sup> **Buyer's Power**
	- <sup>l</sup> **Supplier's Power**
	- <sup>l</sup> **Threat of Substitution**
	- <sup>l</sup> **Competitive Rivalry**
- <sup>l</sup> **Save** the changes. A **Porter's Five Forces Analysis** graph will appear onscreen.

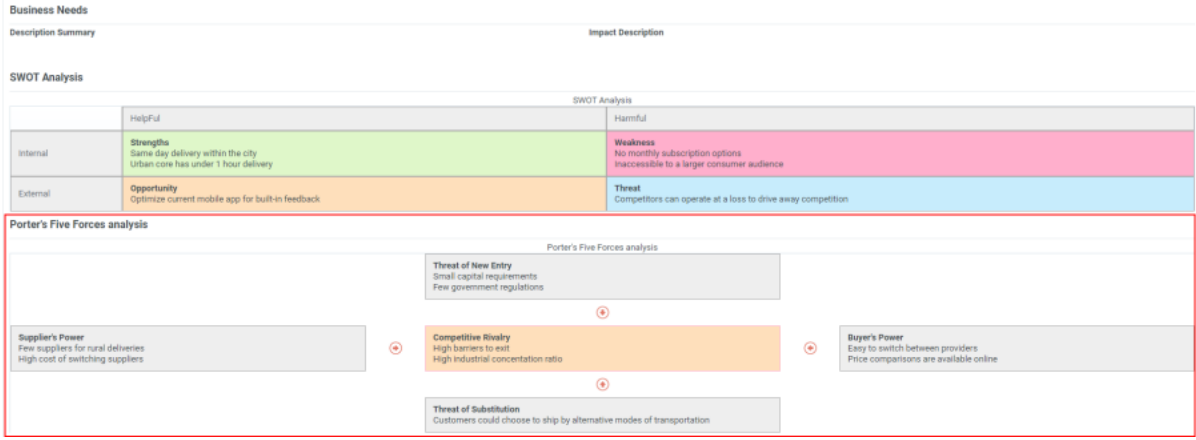

### **Administrator Impact**

This feature does not impact administrators.

### **Third-Party Integration Impact**

This feature does not impact integration.

### **Supplier Impact**

This feature does not impact suppliers.

## <span id="page-12-0"></span>**Ability to Filter on Additional Fields**

The usability of the Category Management solution has been expanded in 21.1 with the addition of a new **Additional Information** filter on the **My Activities** page. This allows users to filter activities by **Additional Information** fields.

### **Customer Impact**

- Related Solutions: Category Management
- **Feature Activation: This feature is ON** by default but optional for use.
- New User Rights related to this feature: None
- New Notifications related to this feature: None

### **User Impact**

<sup>l</sup> An option to search by **Additional Information** has been added to the filter list on the **My Category Strategies** page.

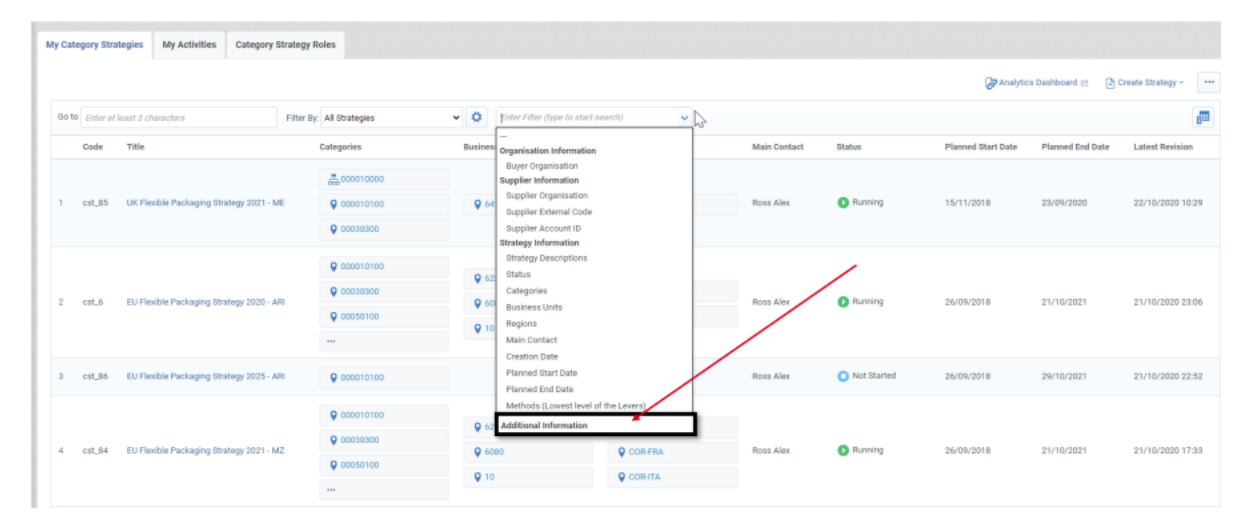

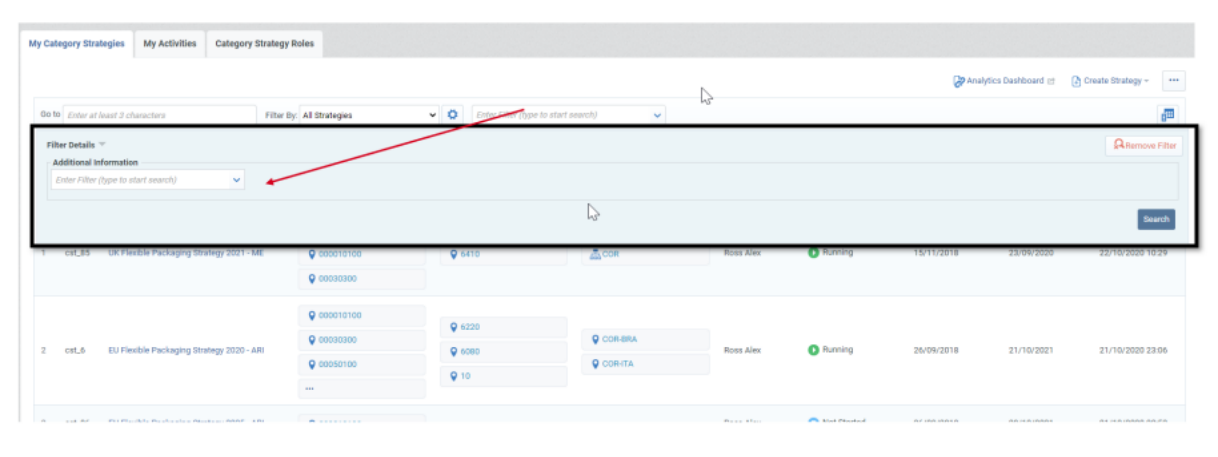

### **Administrator Impact**

This feature does not impact administrators.

### **Third-Party Integration Impact**

This feature does not impact integration.

### **Supplier Impact**

This feature does not impact suppliers.